#### **End of Year Grades**

Please read the following directions and checklists carefully.  $\odot$ 

Helpful hints and reminders before you get started:

## **a.) Manual Override directions:**

1.) Right click the student's final score

- 2.) Choose "Show Score Inspector"
- 3.) Choose the manual override box
- 4.) Change the grade in both the "grade" box and the "percent box"
- 5.) Add a comment if necessary (write your own of use the comment tab to use an ABSS generated comment)
- 6.) Click close

# **b.) Attendance:**

1.) If you are having an attendance or behavior issue with a student and you have concerns in regards to the 60 policy, you must see Todd as soon as possible.

2.) You will be personally notified if a student is passing your class, but is in attendance violation.

## **c.) General Housekeeping:**

1.) Please print only the reports we ask for. Maria and I do not need to be tearing your homeroom rosters off of your verification sheets.

2.) Please proofread your verification sheets before you turn them in and ensure there are no blanks, mistakes, missing courses or extra courses.

3.) Ensure all students on your attendance roster appear on your grade verification sheets.

4.) If a student transferred in from another school and is missing a Q3 grade, it is your responsibility to get the grade from guidance and manually override it into your Q3 spreadsheet. The final average cannot be accurately calculated by PowerSchool if you fail to enter a Q3 grade.

5.) INC should **NOT** be used – put the earned grade (or 60) and add a comment if necessary

6.) Please be on time with the deadlines! We will not have any spare time this go around and getting the information accurate for graduation is critical.

#### **d.) Grade set-up:**

1.) Double check your set-up tab for each course – F1 folder should be set to Q3-40%, Q4-40%, E2-20%

2.) Make sure your grade categories and percentages are as you thought in both Q3 and Q4 folders

3.) All E2 folders should be set up to say "Test" 100%

#### **e.) Deadlines:**

1.) Complete the process listed below for Q4 as soon as humanly possible

- 2.) Complete the process for E2 as soon as you have exam grades to enter
- 3.) Be sure to remember and do the steps for F1 as soon as you are certain you are 100% finished with Q4 and E2

#### **f.) Assistance:**

1.) Please make every attempt to follow the step-by-step checklists below

2.) If you find a glitch and you need assistance please email Kristy with a time and location and she will do her best to get there. Please do not disrupt the testing process and come running with your laptop  $\odot$ 

# **Q4 Grade Checklist**

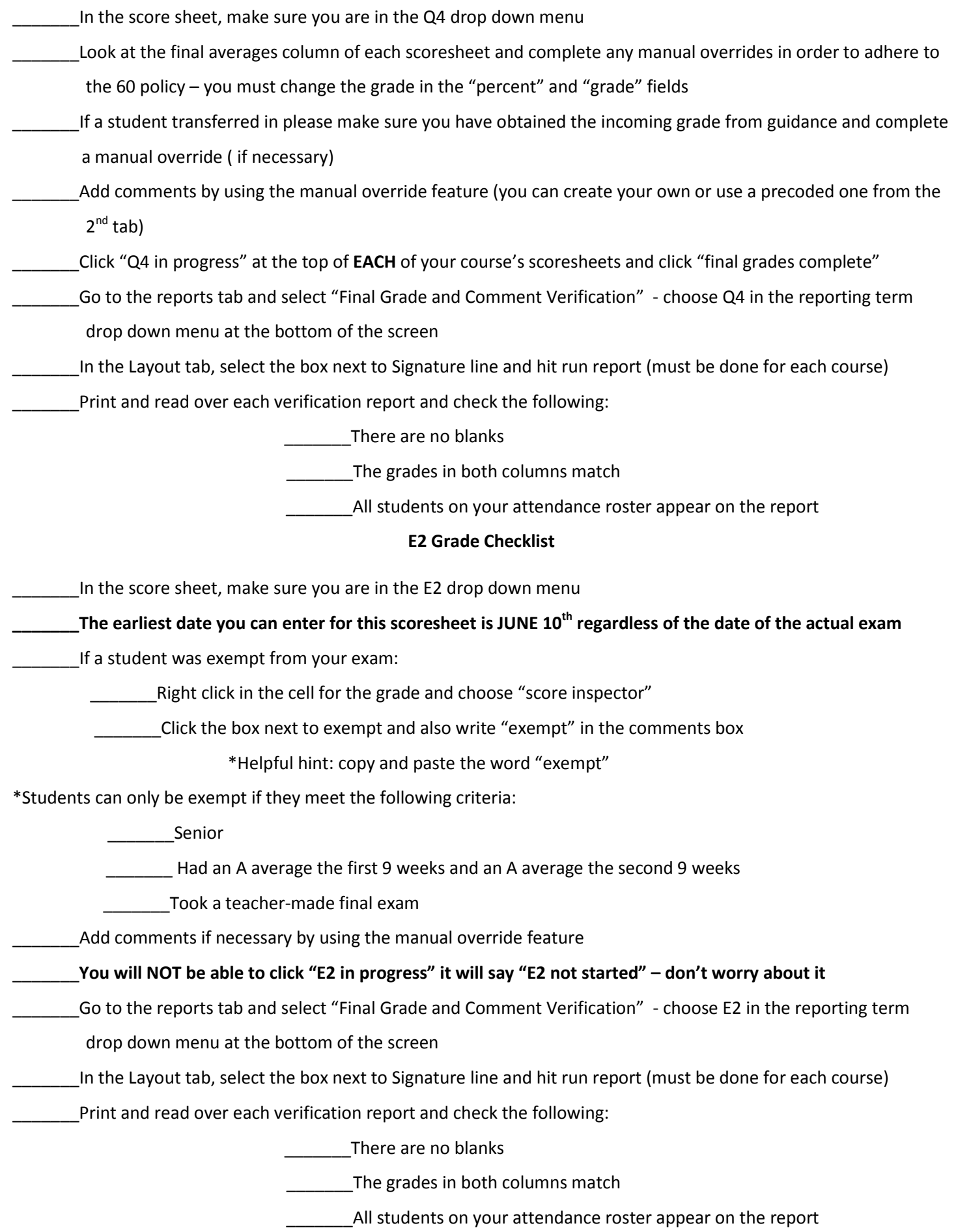

## **F1 Grade Checklist**

\_\_\_\_\_\_\_In the score sheet, make sure you are in the F1 drop down menu

\_\_\_\_\_\_\_Ensure the grades are to your liking (use manual override if necessary)

- \_\_\_\_\_\_\_Click "F1 in progress" at the top of **EACH** of your course's scoresheets and click "final grades complete"
- \_\_\_\_\_\_\_Go to the reports tab and select "Final Grade and Comment Verification" choose F1 in the reporting term

drop down menu at the bottom of the screen

\_\_\_\_\_\_\_In the Layout tab, select the box next to Signature line and hit run report (must be done for each course)

\_\_\_\_\_\_\_Print and read over each verification report and check the following:

\_\_\_\_\_\_\_There are no blanks

\_\_\_\_\_\_The grades in both columns match

\_\_\_\_\_\_\_\_\_\_All students on your attendance roster appear on the report

#### **FINALLY:**

- \_Sign and date the line on each course's set of verification sheets
- \_\_\_\_\_\_\_Staple your courses in block order (i.e. Block 1 Q4, E2, F1 should be stapled in that order)
- \_\_\_\_\_\_\_Submit to Maria Ingle (the sooner the better!)